Procedure for Capturing Capabilities Information About the Garmin Reactor Marine Autopilot System

The Reactor marine autopilot CCU (course computing unit) must be connected to a GHC 20 marine autopilot display or compatible MFD (Multi-Function Display) for this diagnostic procedure. You will access all information about the Reactor CCU via the GHC20 or MFD.

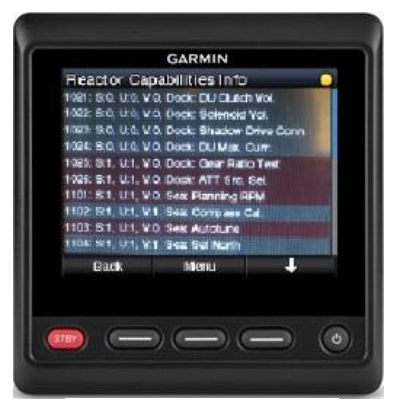

**GHC 20:** Navigate to the Reactor Capabilities Info Page. This is a diagnostic page. You must be in diagnostic mode to view this page. In order to enter diagnostic mode,

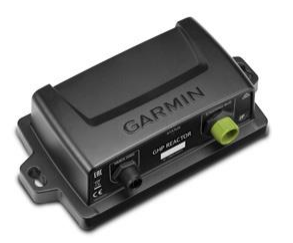

**Reactor CCU**

press the following buttons from the home page: HOME  $\rightarrow$  Menu  $\rightarrow$  Setup  $\rightarrow$  System  $\rightarrow$  System Information  $\rightarrow$ Press and hold the right soft key for 10 seconds or until the "Diagnostics" button label appears.

Press the following buttons once the Diagnostics button label appears: HOME  $\rightarrow$  Menu  $\rightarrow$  Setup  $\rightarrow$  System  $\rightarrow$  System Information  $\rightarrow$ Diagnostics  $\rightarrow$  Reactor Diagnostic Info  $\rightarrow$  Reactor Capabilities Info

**GHC 20 Display**

There is more than one page of capabilities info here. Make sure to take a picture of every page. Lines that are red indicate reasons for the Dockside or SeaTrial Wizard to pop up.

**MFD:** Navigate to the Reactor Capabilities Info Page. This is a diagnostic page. You must have Field Diagnostics enabled to view this page. In order to enable Field Diagnostics, press the following buttons from the home page:

HOME  $\rightarrow$  Settings  $\rightarrow$  System  $\rightarrow$  System Information  $\rightarrow$  Software Information  $\rightarrow$  Press and hold a hidden button in the upper left corner of the text box for 5 seconds until the "Field Diagnostics" button appears.

Once Field Diagnostics is available, press the following buttons:

HOME  $\rightarrow$  Settings  $\rightarrow$  System  $\rightarrow$  System Information  $\rightarrow$  Field Diagnostics  $\rightarrow$  Autopilot  $\rightarrow$  Reactor Diagnostic Info  $\rightarrow$  Reactor Capabilities Info

There is more than one page of capabilities info here. Make sure to take a picture of every page. Lines that are red indicate reasons for the Dockside or SeaTrial Wizard to pop up.

| Software Information                                                      | $\bullet$ ::::::!! | <b>Reactor Capabilities Info</b>           |              |              |              | 6                                 |
|---------------------------------------------------------------------------|--------------------|--------------------------------------------|--------------|--------------|--------------|-----------------------------------|
| GPSMAP 7xxx                                                               | Software Licenses  | <b>Description</b>                         | $\mathbf{s}$ | $\mathbf{U}$ |              |                                   |
| MSE WSBLD May 01 2020 17:33:21                                            |                    | 1025: Dock: Gear Ratio Test (L2L)          |              |              | $\Omega$     |                                   |
| 19.49<br>production/19.00-587-g5d84d90d41                                 |                    |                                            |              |              |              |                                   |
| <b>Copyright 2013-2020</b><br>Garmin Ltd. or its subsidiaries             |                    |                                            |              |              |              |                                   |
| Unit ID: 2569954133                                                       |                    |                                            |              |              |              |                                   |
| IP Address: 172.16.6.0                                                    |                    | 1104: Sea: Set North                       |              | $\Omega$     | $\mathbf{o}$ |                                   |
|                                                                           |                    |                                            |              |              |              |                                   |
|                                                                           |                    |                                            |              |              |              |                                   |
|                                                                           |                    | ◚                                          |              | ≂            |              |                                   |
|                                                                           | <b>Back</b>        |                                            |              |              |              | <b>Back</b>                       |
| <u>AAKAKAASAASA</u><br>Home<br>Info<br>Waypoints<br>Menu<br><b>Engage</b> | Mark<br><b>SOS</b> | ------------<br>Waypoints<br><b>Engage</b> | Info         | Home         |              | Mark<br><b>SOS</b><br><b>Monu</b> |

**Enable Field Diagnostics MFD Display**